### **For best results, please use Google Chrome or FireFox web browsers, and allow pop-ups or disable pop-up blockers**

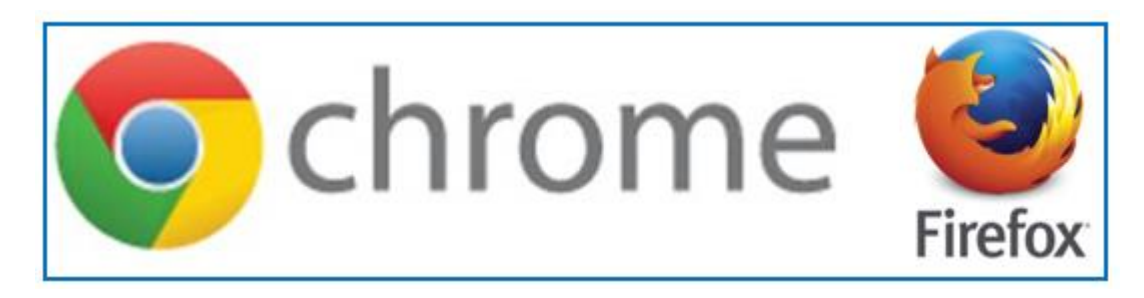

#### **On-Campus Users:**

*In order to register, you need to have a connection to UCF\_WPA2 or be on a wired connection (Ethernet) other than UCF Student Housing.* [Click here](https://ucf.service-now.com/ucfit?id=kb_article&sys_id=9c109cf64f05e200be64f0318110c7e3) for instructions on how to connect to UCF\_WPA2.

#### **Off-Campus Users:**

If you have been given permission, you can use to the UCF Virtual Private Network (VPN) access to EHSA. Click here [for instru](https://ucf.service-now.com/ucfit?id=kb_article&sys_id=ff89f4764f45e200be64f0318110c763)ctions about using the VPN.

#### **To register for classes via the [EHS website](https://ehs.ucf.edu/) use the following steps:**

#### **1. Click on "EHS Training"**

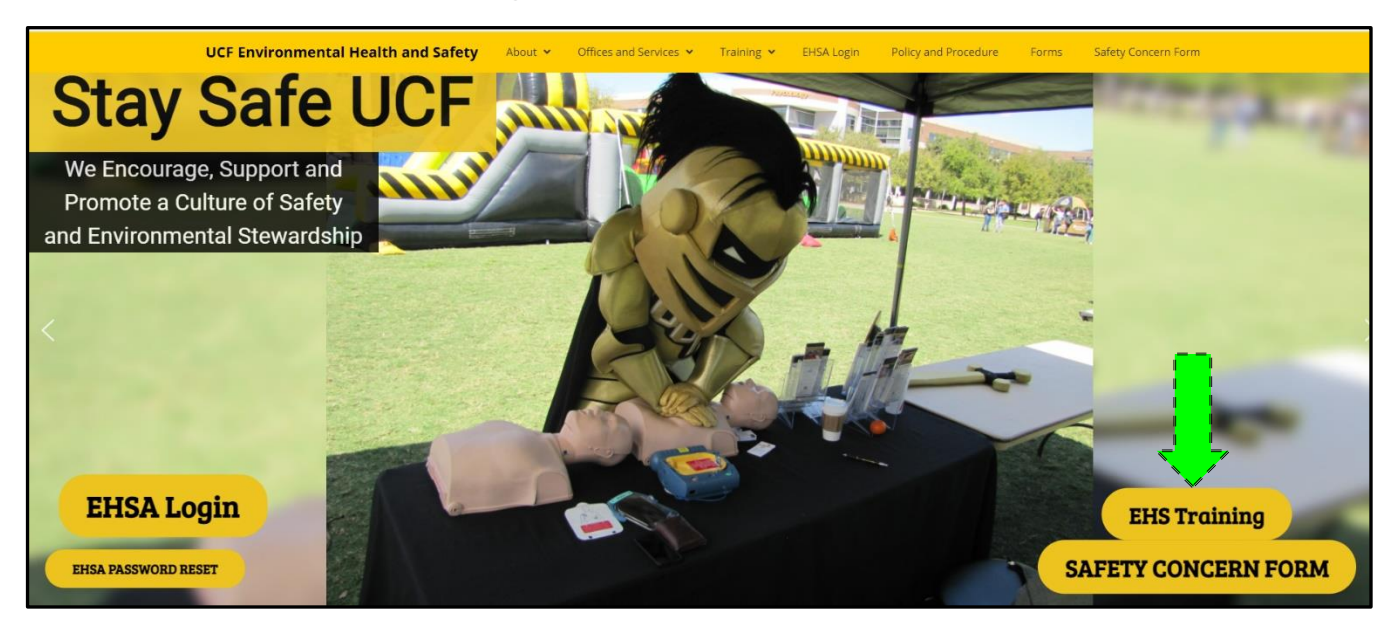

#### **2. Login using NID credentials**

If this link does not progress, please double check your pop-up blocker (disable or allow to go to EHSA registration)

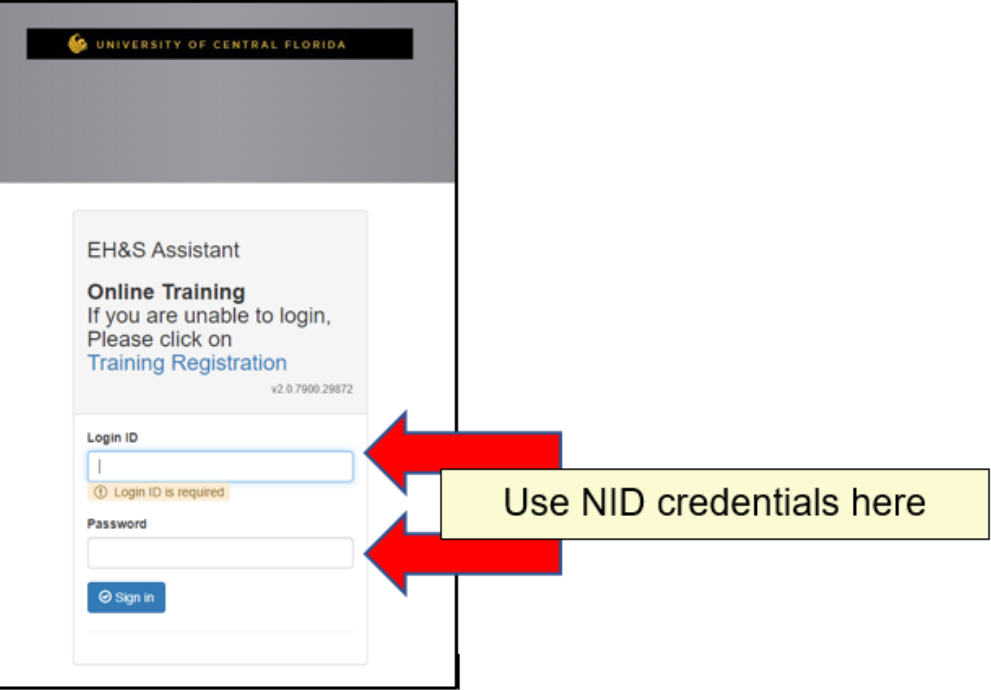

### **a.** *If you receive the "Login Failed" message below*

- **1. Click "Cancel"**
- **2. Click "Training Registration" on Login screen:**
- **3. Input your information to register (complete required fields)**

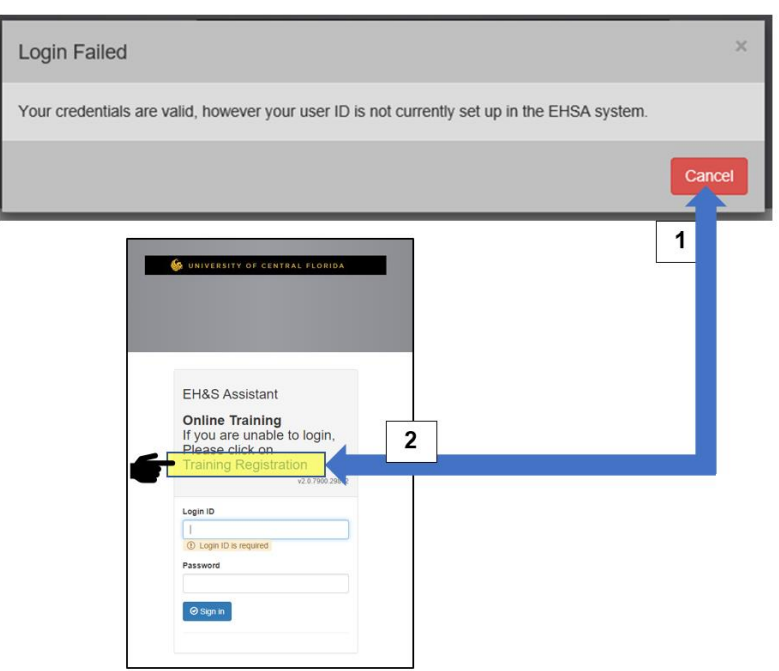

# **3. After logging in, select appropriate courses: a. To select Web Based Courses, "select" desired courses on right:**

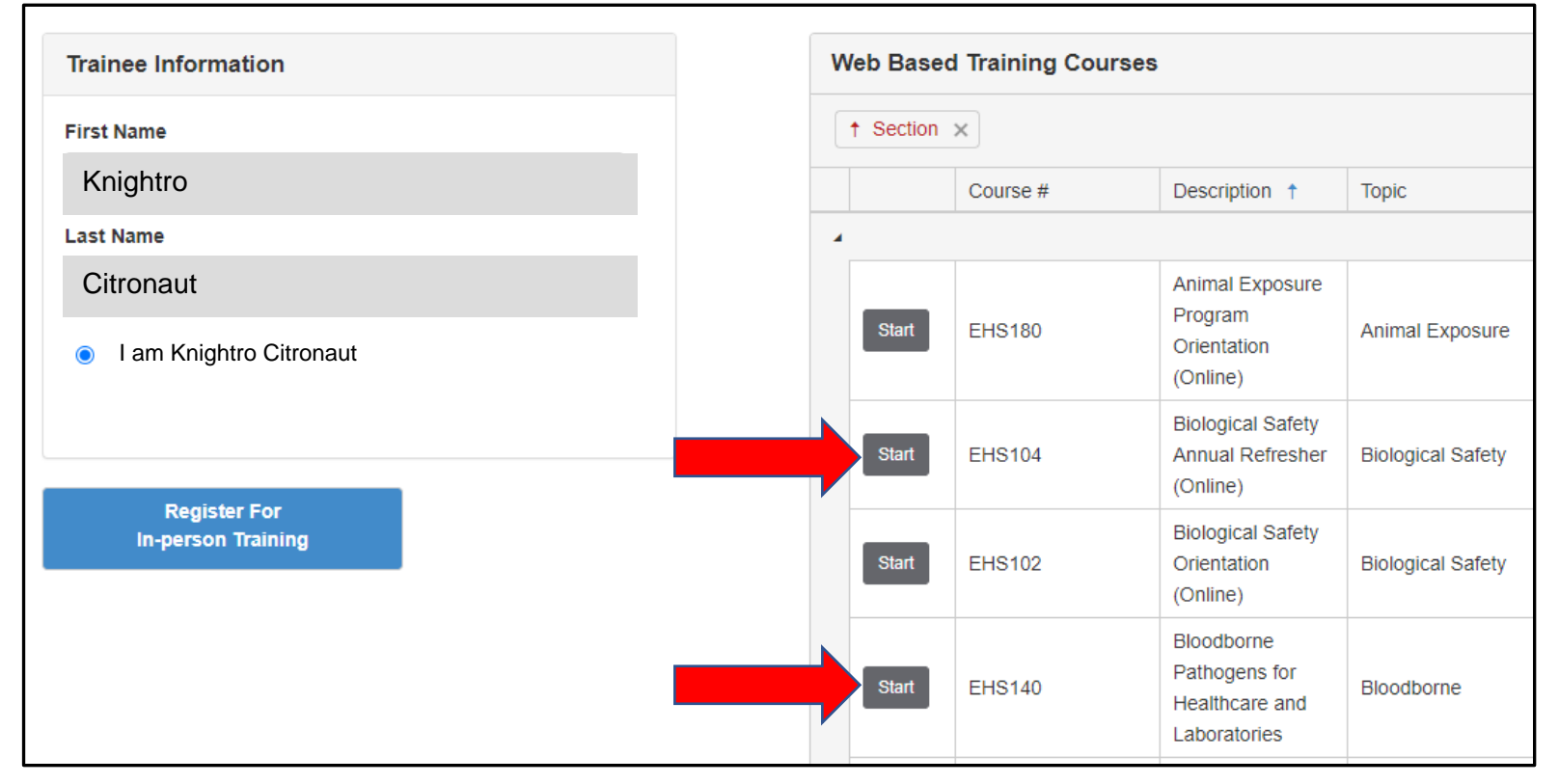

# **b. To Register for In-person Training, click In-person link on left:**

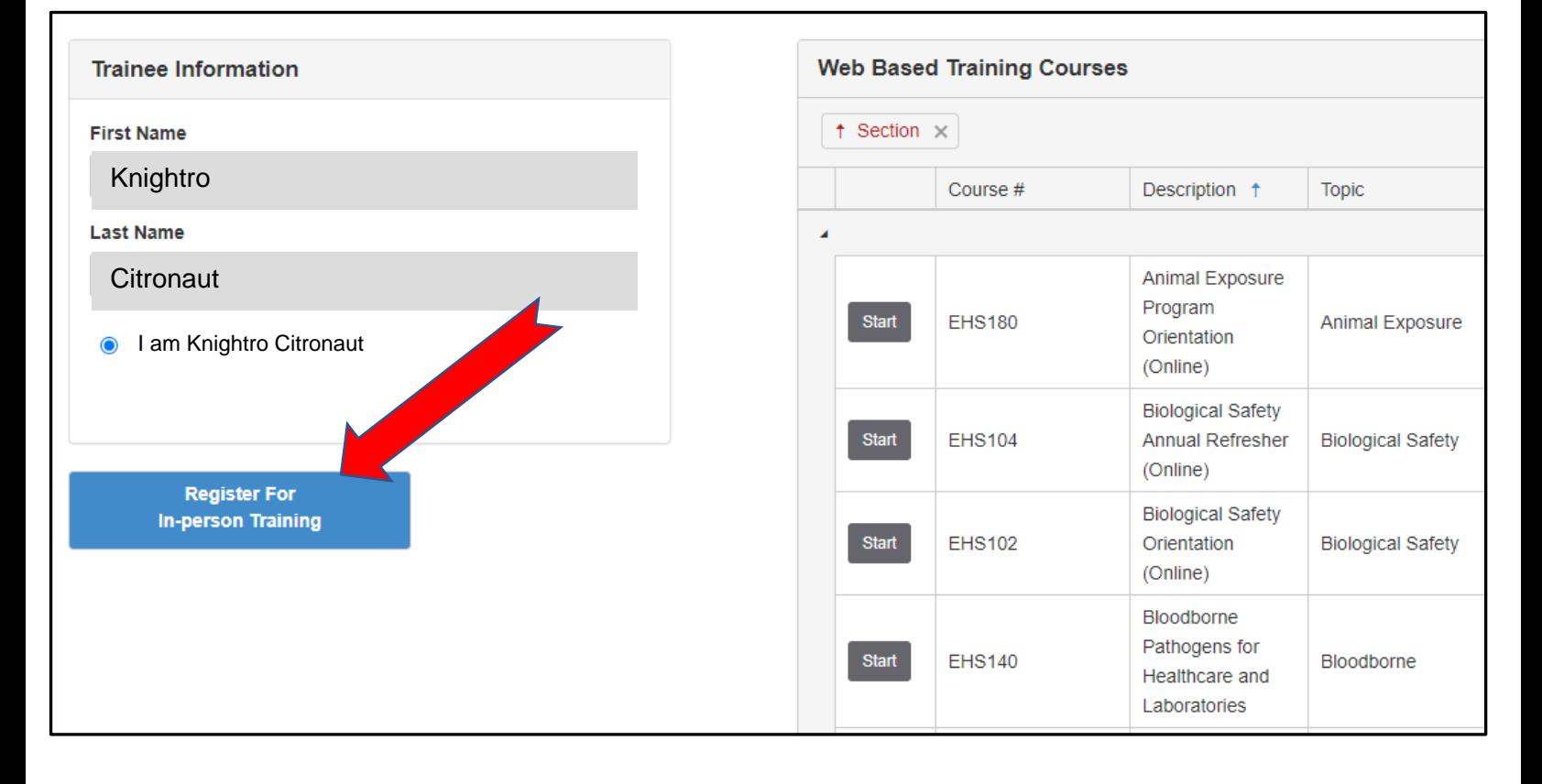

# **4. For Web-based training, proceed to WebCourses to begin activity**

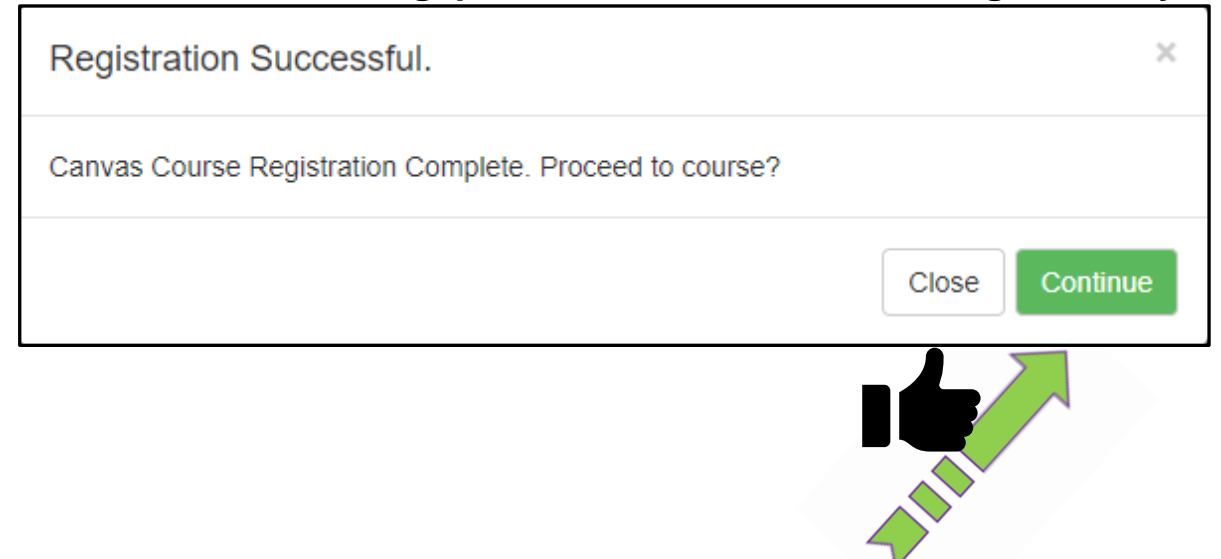